# **RUTX09 Mobile Utilities**

[Main Page](https://wiki.teltonika-networks.com/view/Main_Page) > [RUTX Routers](https://wiki.teltonika-networks.com/view/RUTX_Routers) > [RUTX09](https://wiki.teltonika-networks.com/view/RUTX09) > [RUTX09 Manual](https://wiki.teltonika-networks.com/view/RUTX09_Manual) > [RUTX09 WebUI](https://wiki.teltonika-networks.com/view/RUTX09_WebUI) > [RUTX09 Services section](https://wiki.teltonika-networks.com/view/RUTX09_Services_section) > **RUTX09 Mobile Utilities**

The information in this page is updated in accordance with firmware version **RUTX R 00.07.08**.

 $\Box$ 

## **Contents**

- [1](#page--1-0) [Summary](#page--1-0)
- [2](#page--1-0) [SMS Utilities](#page--1-0)
	- [2.1](#page--1-0) [SMS rule execution syntax](#page--1-0)
	- [2.2](#page--1-0) [Modify SMS Rule](#page--1-0)
	- [2.3](#Change_mobile_settings_.28cellular.29_rule) [Change mobile settings \(cellular\) rule](#Change_mobile_settings_.28cellular.29_rule)
	- [2.4](#page--1-0) [UCI API rule](#page--1-0)
	- [2.5](#page--1-0) [API rule](#page--1-0)
	- [2.6](#page--1-0) [Custom Rules](#page--1-0)
- [3](#page--1-0) [SMS Gateway](#page--1-0)
	- [3.1](#Post.2FGet) [Post/Get](#Post.2FGet)
	- [3.2](#page--1-0) [Auto Reply](#page--1-0)
	- [3.3](#page--1-0) [SMS Forwarding](#page--1-0)
		- [3.3.1](#page--1-0) [SMS Forwarding To HTTP](#page--1-0)
		- [3.3.2](#page--1-0) [SMS Forwarding To SMS](#page--1-0)
		- [3.3.3](#page--1-0) [SMS Forwarding To Email](#page--1-0)
	- [3.4](#page--1-0) [Email To SMS Forwarding](#page--1-0)
	- [3.5](#page--1-0) [SMPP](#page--1-0)
- [4](#page--1-0) [Call Utilities](#page--1-0)
	- [4.1](#page--1-0) [Call Rules](#page--1-0)
	- [4.2](#page--1-0) [Incoming Calls](#page--1-0)
- [5](#page--1-0) [Messages](#page--1-0)
	- [5.1](#page--1-0) [Read Messages](#page--1-0)
	- o [5.2](#page--1-0) [Send Messages](#page--1-0)
	- [5.3](#page--1-0) [Storage](#page--1-0)

## **Summary**

The **Mobile Utilities** page is used to configure various SMS and Call related device control options and to read, send and manage SMS messages and SMS storage space.

This manual page provides an overview of the Mobile Utilities page in RUTX09 devices.

## **SMS Utilities**

The **SMS Utilities** section contains a list of rules that perform certain actions when they are activated by SMS messages.

 $\pmb{\times}$ 

The entire list contains more than 20 rules, but it does not include all possible SMS actions. You can also create custom rules or modify existing rules. All possible SMS rule actions, their default SMS texts and descriptions are listed in the table below.

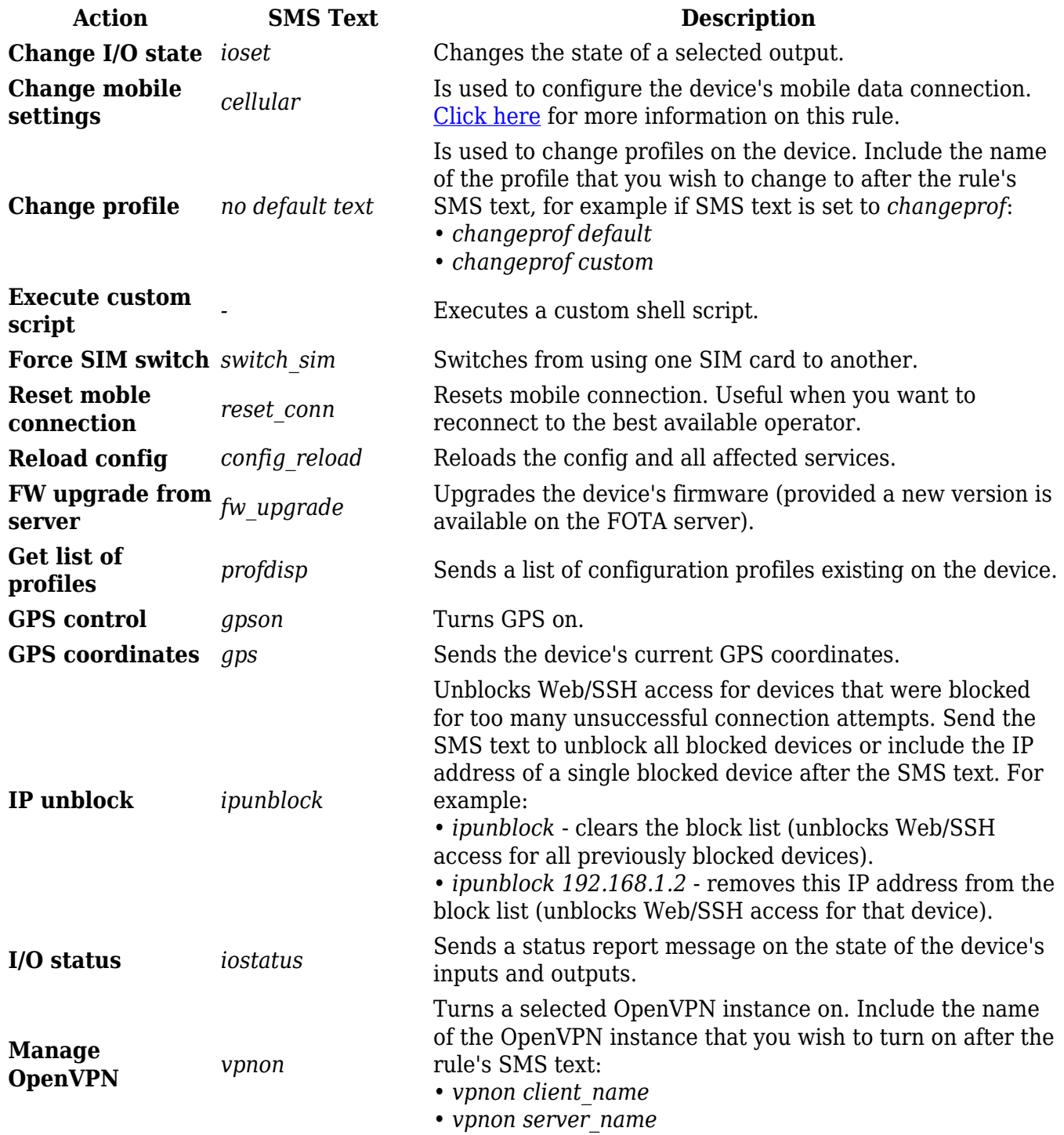

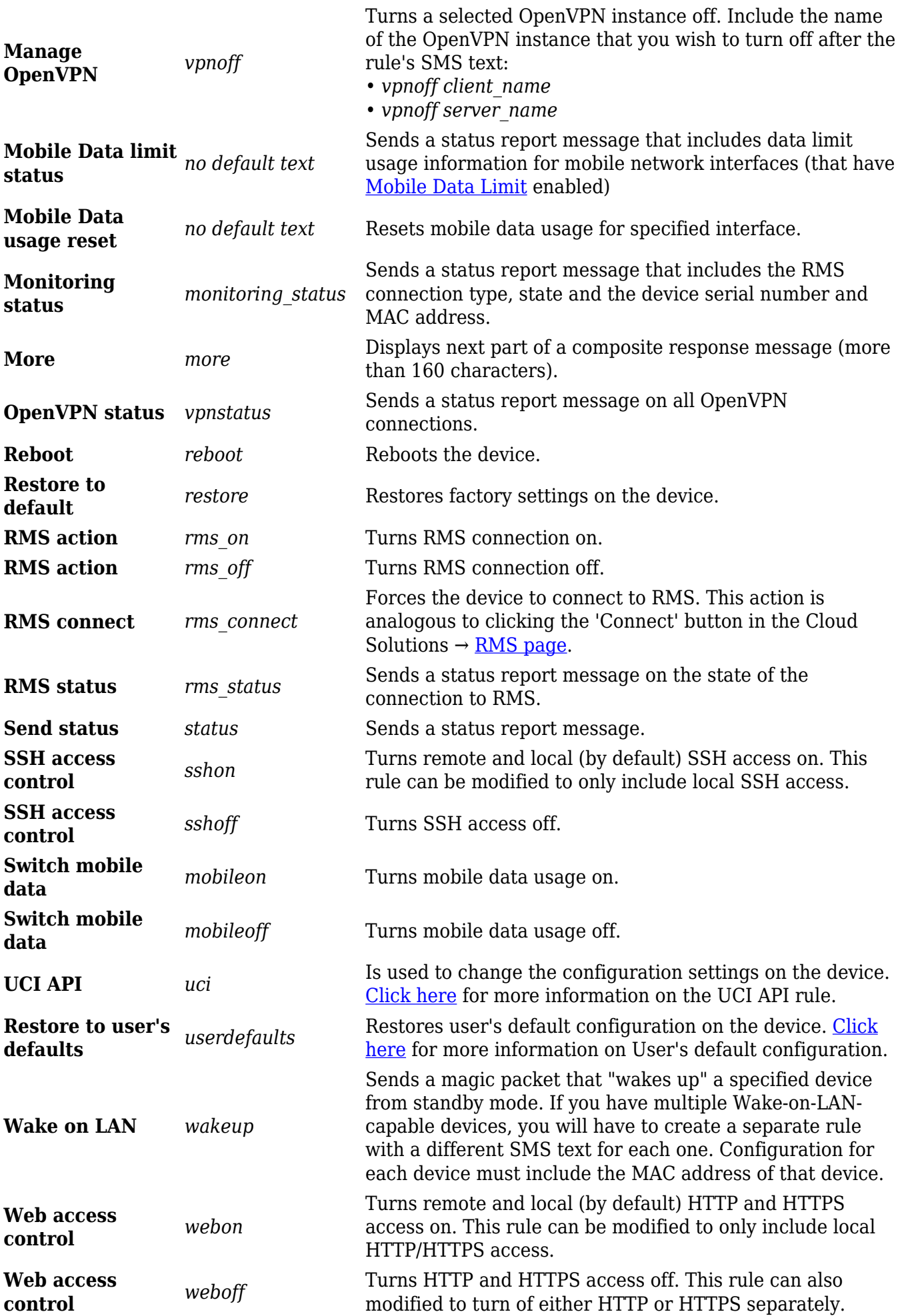

### **SMS rule execution syntax**

To execute an SMS rule, send an SMS message to your device's SIM card number with the rule's *SMS Text* preceded by the selected *authorization keyword*, which depends on the selected *authorization method*:

**No authorization** - no special keyword required; simply send a rule's *SMS Text*. For example, to execute the *reboot* rule without authorization:

reboot

**By serial** - include the device's serial number before a rule's *SMS Text*. For example, to execute the *iostatus* rule with serial authorization:

#### 1111111111 iostatus

*(replace 1111111111 with your device's serial number)*

**By device admin password** - include the device's password before a rule's *SMS Text*. For example, to execute the *vpnon* rule with admin password authorization:

admin01 vpnon

*(replace admin01 with your device's admin password)*

**By password** - include the configured custom password before a rule's *SMS Text*. For example, to execute the *sshon* rule with password authorization:

Custompw1 sshon

*(replace Custompw1 with your configured custom password)*

## **Modify SMS Rule**

Every SMS rule can be edited to your liking. To begin configuring a rule, click the click the 'Edit' button under "Actions" column:

 $\pmb{\times}$ 

After this you should redirected to configuration page for that rule. Below are examples of what the configuration page for the *reboot* rule looks like.

#### **General settings**

- 1. The **Enable** slider turn the rule on or off. In order to use a rule, this slider must be set to 'on'. By default, all existing SMS rules are turned on.
- 2. The **Action** dropdown selection specifies which action should be performed when the rule is

executed.

- 3. The **SMS text** field specifies the text that will trigger the rule upon receiving a message.
- 4. The **Get status via SMS after reboot** slider specifies whether the device should send a status report message after an action is executed. The name of this slider may differ from rule to rule and it is only available for some rules.
- 5. The **Message forwarding** slider specifies whether the device should send a status report message to another number (besides the original sender). Setting this slider to 'on' will prompt you to enter an additional phone number(s) of the status message recipient(s).
- 6. The **Message text** box is used to modify the text that should be included in an SMS rule's response message.

#### **Authorization**

#### $\pmb{\times}$

- 1. The **Authorization method** dropdown selection specifies the type of authorization an SMS rule requires (device admin password, serial number, password or none). If **By password** is selected a **Password** field will appear and a custom password will be required. A custom password must have at least one uppercase letter, one lowercase letter, one number and must be from a minimum of 8 to a maximum of 80 characters in length.
- 2. The **Allowed number(s)** dropdown selection specifies who can execute an SMS rule (based on phone number).

Most rules are configured in a similar manner. However, the configuration does differ from rule to rule, depending on a rule's purpose (selected 'Action'). If you run into trouble when configuring a rule, hover your mouse cursor over the name of a field to see a hint that explains what that field does.

## **Change mobile settings (cellular) rule**

The **Change mobile settings** rule is used to change the configuration settings of the mobile data connection. The usage of this rule is a bit more complex because the SMS text in and of itself does nothing, as you must also specify the parameters and values that you wish to set. For example, you can send a message that will change your APN only or a message that will change multiple parameters at once.

#### $\pmb{\times}$

Below is the full list of parameters that can be changed with this rule.

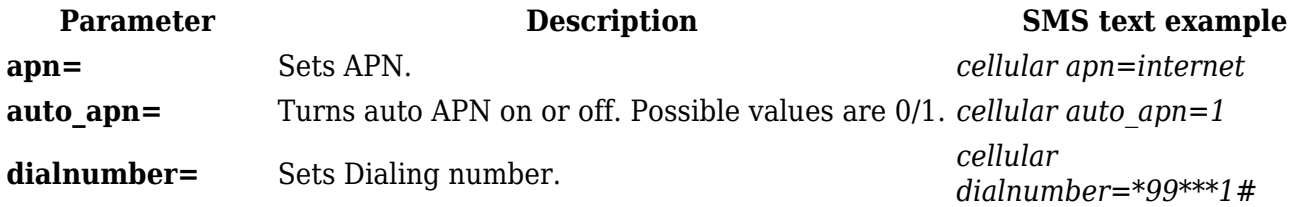

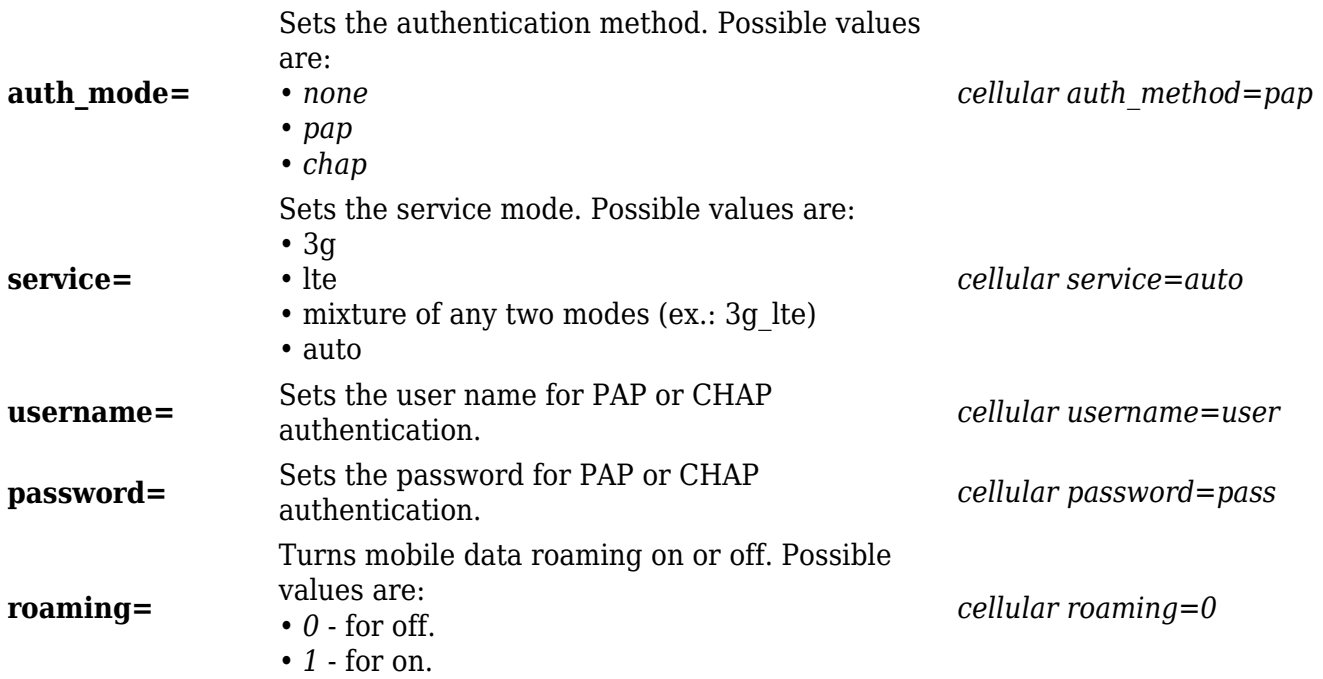

Each example above contains a single parameter but you can also send out multiple parameters in one message. For example:

```
cellular apn=internet service=3g
```
This message would set your APN to "internet" and the service mode of the mobile connection to "3G Only". You can also send a message that would include all of the parameters above:

cellular apn=internet auth\_mode=pap service=3g username=user password=pass roaming=0

**Note:** only "apn=" or "auto\_apn=" is required in a message. For example, to set custom APN:

cellular apn=internet

or if you want to turn auto APN on:

cellular auto\_apn=1

## **UCI API rule**

The **UCI API** rule is used to configure any parameters on the device.

 $\pmb{\times}$ 

The following are syntax examples for the UCI API rule:

**Structure example Description SMS text example**

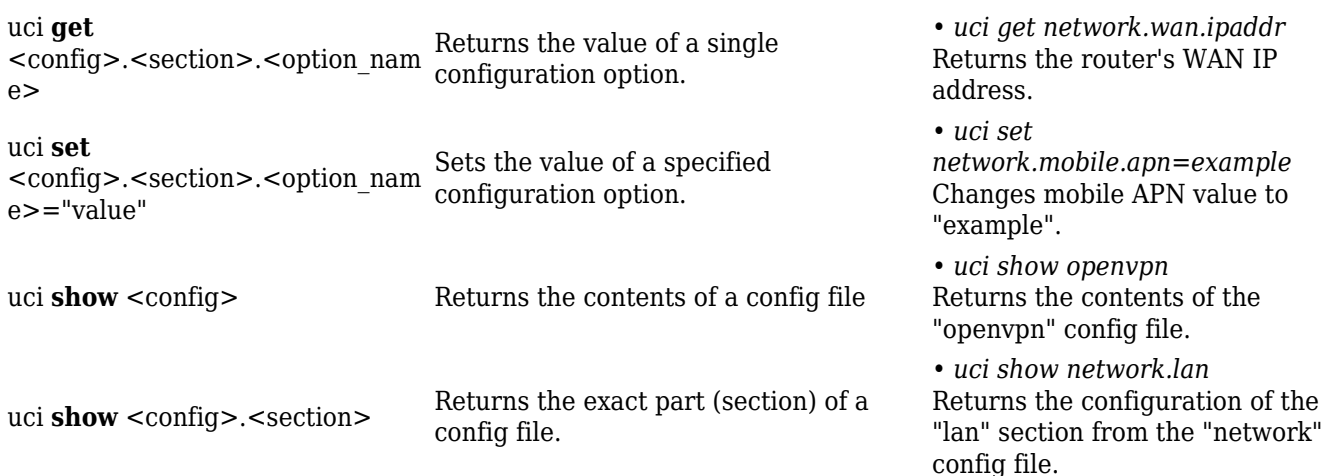

The UCI rule requires that you know the names of the configuration files and sections and parameters contained within them. You can find the config file list and some examples of the UCI system usage in our **[UCI command usage](http://wiki.teltonika-networks.com/view/UCI_command_usage)** article.

**Disclaimer**: do not enclose values in **escape characters** like you would when executing UCI commands via CLI. For example: **uci set network.mobile.apn="example"** will cause an error in SMS API and your value will be altered, as a result, UCI commands execution will fail. Instead, simply write **uci set network.mobile.apn=example** without any escape characters or quotes.

#### **API rule**

API allows creating, reading, updating, or deleting configurations using the allowed API endpoints from a list.

 $\pmb{\times}$ 

The following are syntax examples for the API rule:

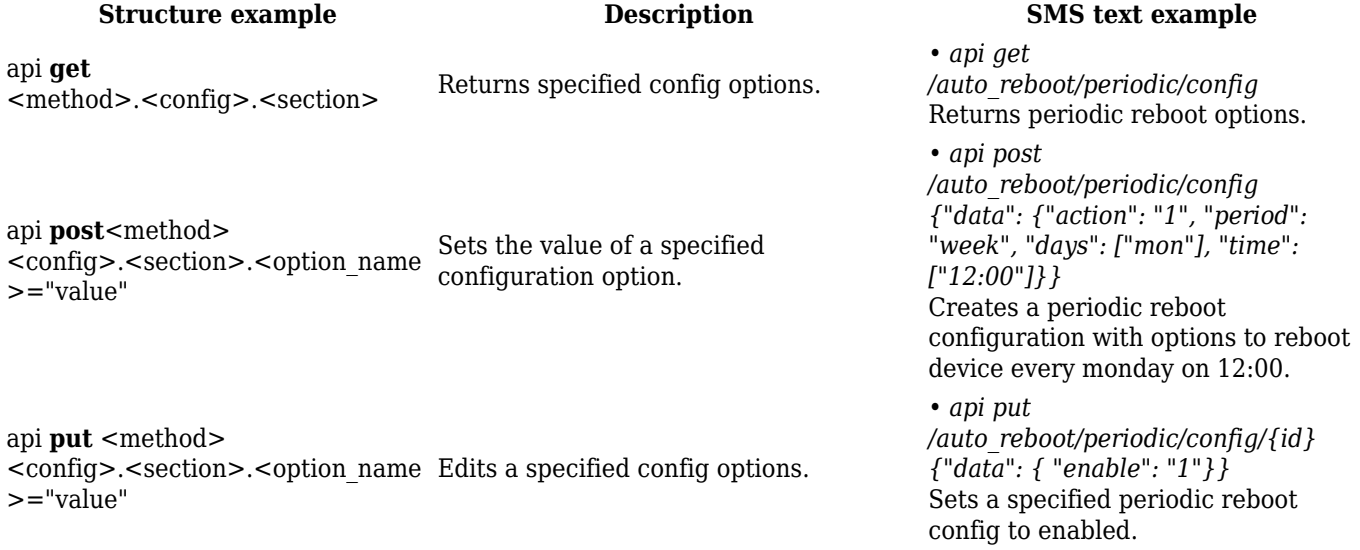

• *api delete /auto\_reboot/periodic/config/{id}* Deletes a specified periodic reboot configuration.

## **Custom Rules**

If none of the default rules suit your purposes, you can also configure custom ones. To do so, scroll down to the very bottom of the SMS Utilities page, where you will find the **Add Rule** section. Enter a custom SMS text, select an Action and click the 'Add' button:

#### $\pmb{\times}$

## **SMS Gateway**

This section provides a summary of the **SMS Gateway** functions for RUTX09 devices.

## **Post/Get**

**Post/Get** allows you to perform action requests by writing them in the URL after your device's IP address.

 $\pmb{\times}$ 

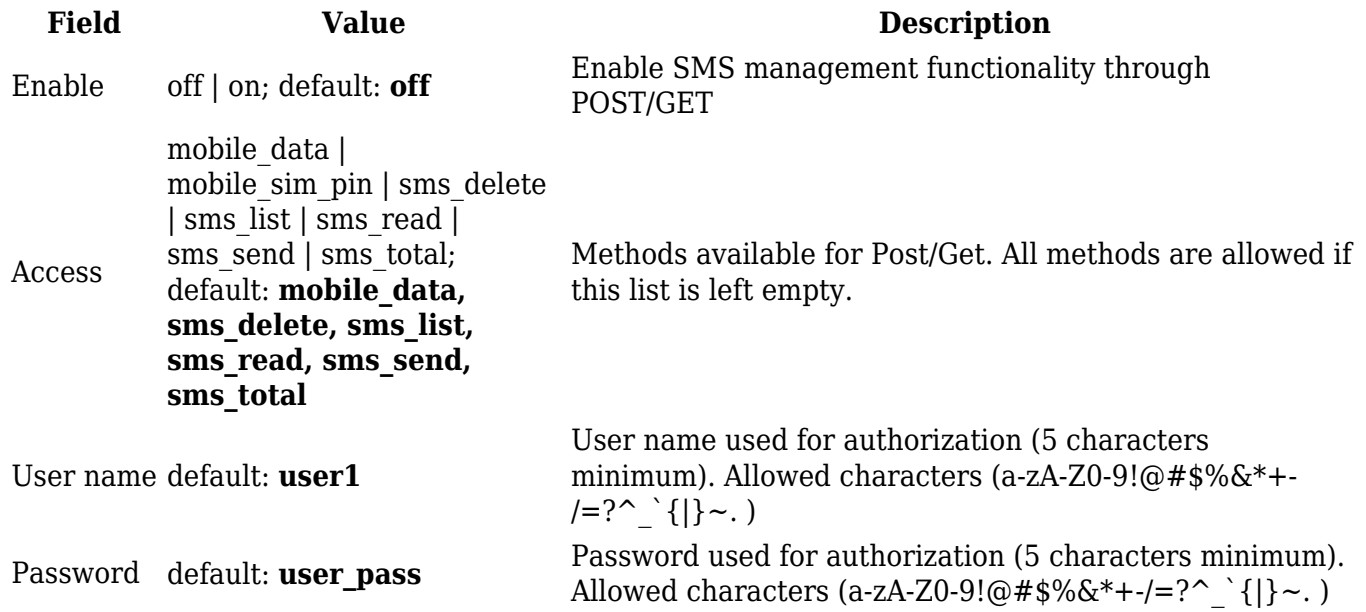

Use a web browser or any other compatible software to send HTTP post/get strings to the router. The router must be connected to a GSM network when using the Send SMS feature. Below you will find a table with possible actions and examples on how to use them:

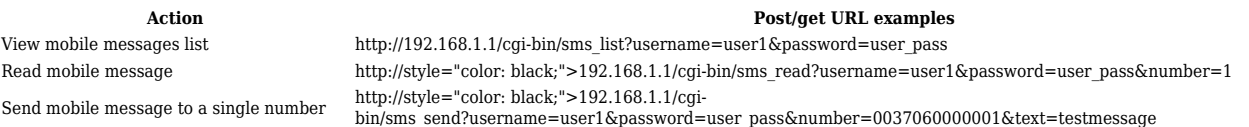

Send mobile message to a group http://style="color: black;">192.168.1.1/cgibin/sms\_send?username=user1&password=user\_pass&group=group\_name&text=testmessage View mobile messages total http://192.168.1.1/cgi-bin/sms\_total?username=user1&password=user\_pass Delete mobile message http://style="color: black;">192.168.1.1/cgi-bin/sms\_delete?username=user1&password=user\_pass&number=1

- 192.168.1.1 router's IP address. (Replace it with your [LAN IP](http://wiki.teltonika-networks.com/view/RUTX09_LAN#General_Setup) or [WAN IP](http://wiki.teltonika-networks.com/view/RUTX09_WAN#Operation_Modes) (when connecting remotely))
- SMS related post/get commands. Possible values are:
	- *sms\_list* view all SMS messages in storage
	- *sms\_read* read a single SMS message by specified SMS index (number)
	- *sms\_send* send an SMS message to specified recipient
	- *sms\_total* display SMS storage statistics
	- *sms\_delete* delete a single SMS message by specified SMS index (number)
- **&** separation symbol. After specifying the SMS command, other parameters must be separated by an *ampersand* (*&*) symbol
- **username** SMS post/get configuration user name
- **password** SMS post/get configuration password
- **number** SMS message index or (depending on context) recipient's phone number. SMS message indexes can be viewed with the *sms\_list* command. Correct phone number format is:
	- - *00* number must be preceded by two zeros
		- *<country\_code>*  the next following element is the number holder's country code
		- *<receivers\_number>*  phone number of the recipient

```
 For example, a valid number would be 0037012345678 (370 is
country code and 12345678 is the receiver's
        phone number, all preceded by 00)
```
**text** - SMS message text

To use Post/Get via SSH instead of a browser, you may want to use the *curl -X* command. Simply add the same URL command in between quotes and specify the HTTP method.

#### **Examples:**

**View SMS list:**

```
curl -X GET
"http://192.168.1.1/cgi-bin/sms_list?username=user1&password=user_pass"
```
**Send SMS:**

```
curl -X GET
"http://192.168.1.1/cgi-bin/sms_send?username=user1&password=user_pass&n
umber=0037000000000&text=testmessage"
```
## **Auto Reply**

**Auto reply** allows you to configure automatic replying to SMS messages that the router receives.

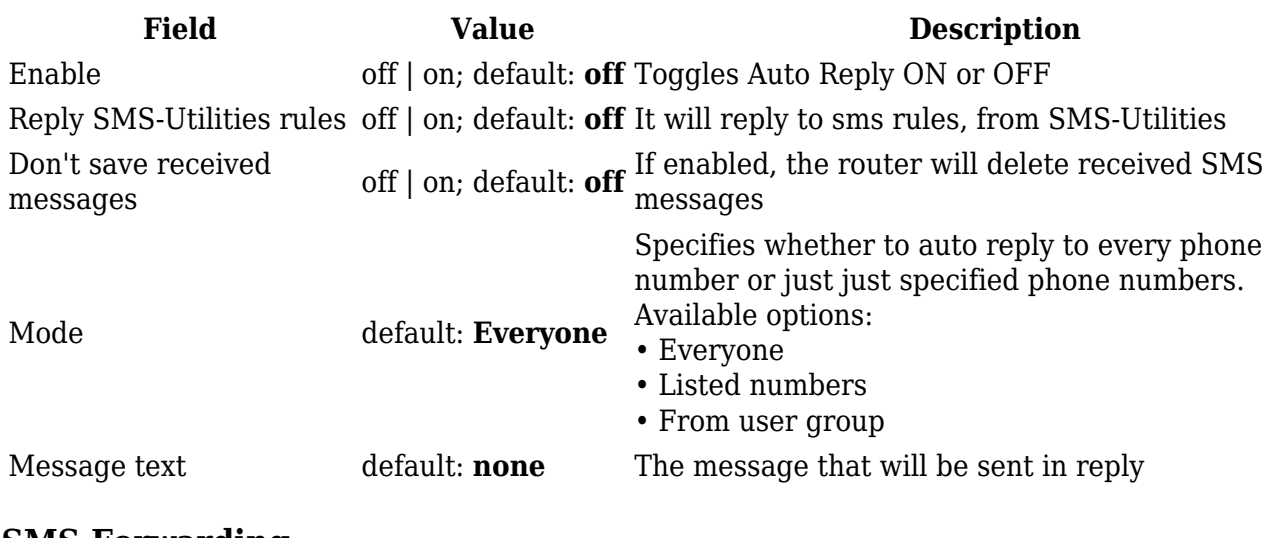

## **SMS Forwarding**

This section is a summary of the SMS Forwarding function in RUTX09 routers.

## **SMS Forwarding To HTTP**

The SMS Forwarding To HTTP functionality forwards SMS messages to HTTP, using either POST or GET methods.

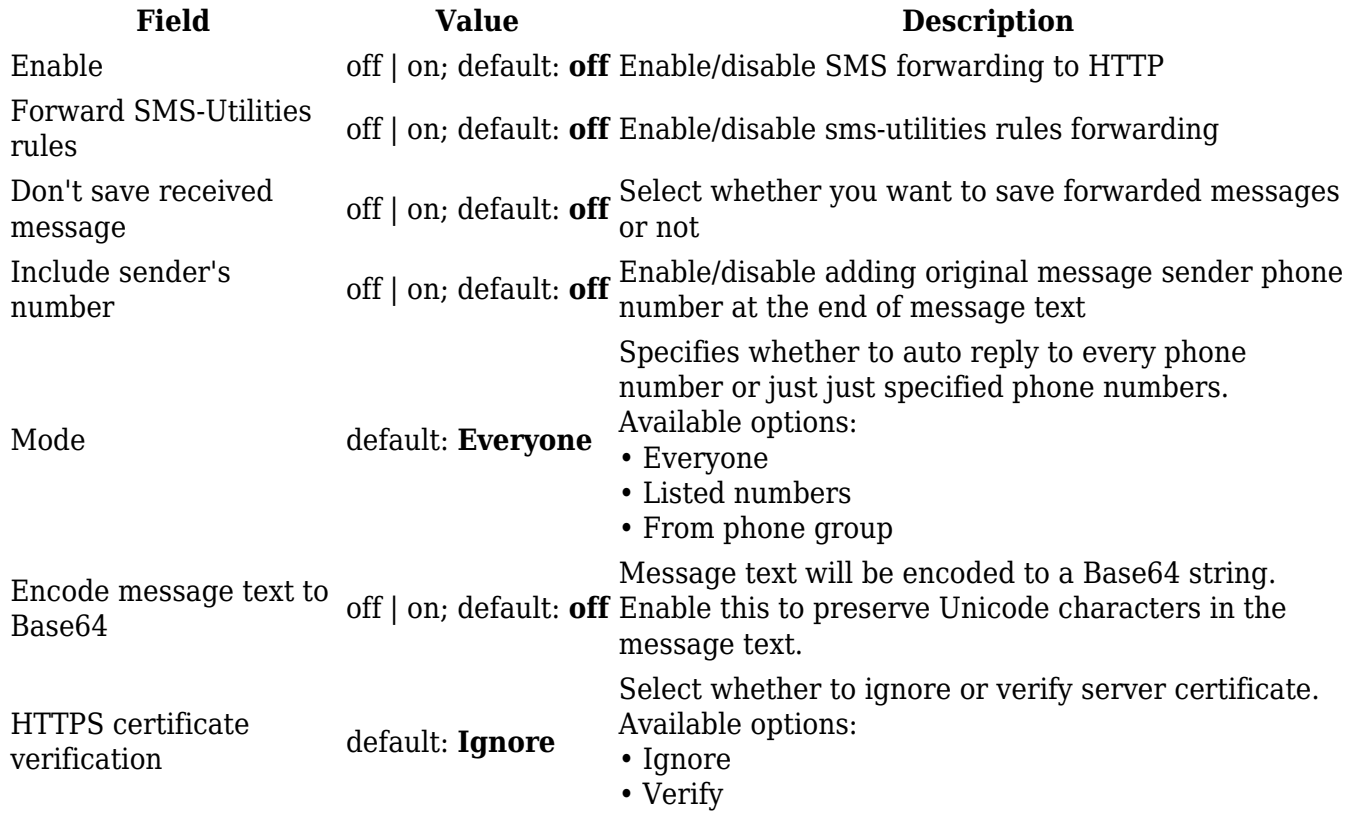

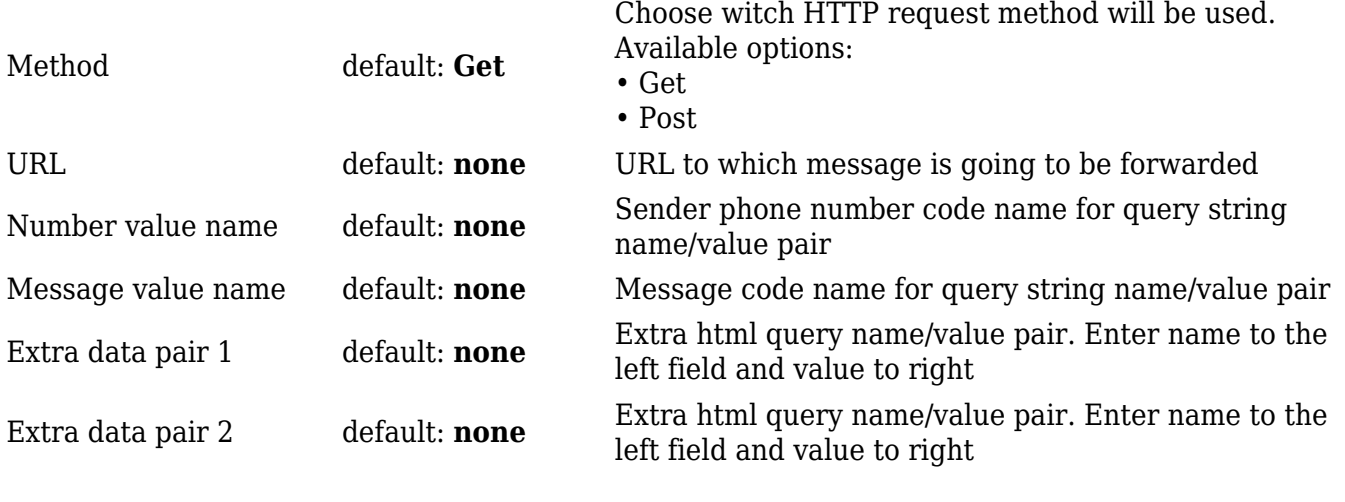

### **SMS Forwarding To SMS**

The **SMS Forwarding To SMS** function forwards SMS messages to one or several recipients.

 $\pmb{\times}$ 

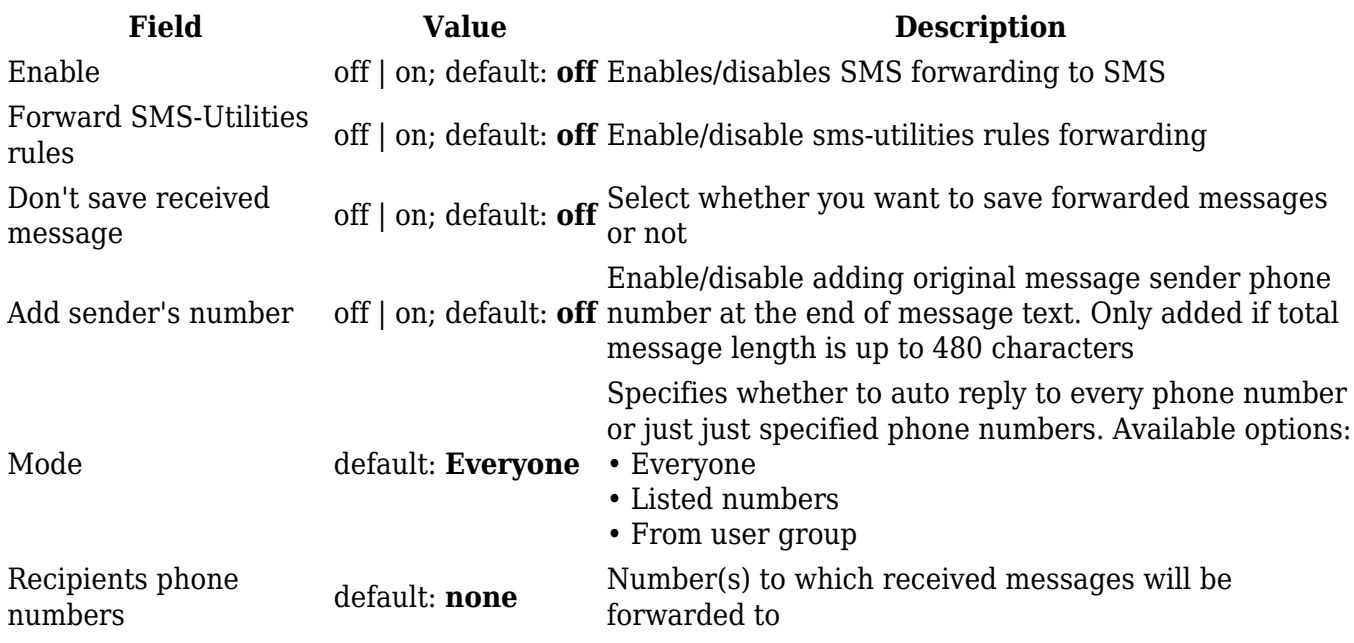

#### **SMS Forwarding To Email**

The **SMS Forwarding To Email** function forwards SMS messages to email.

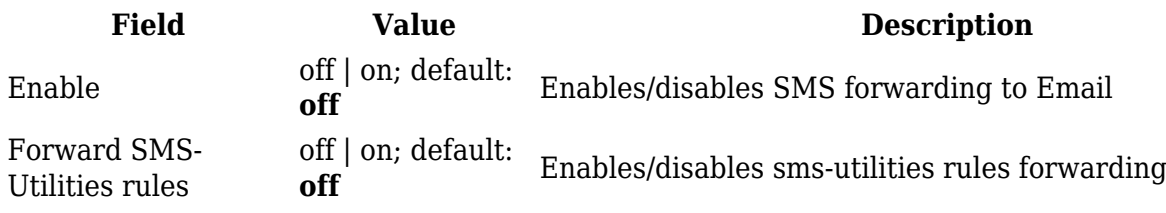

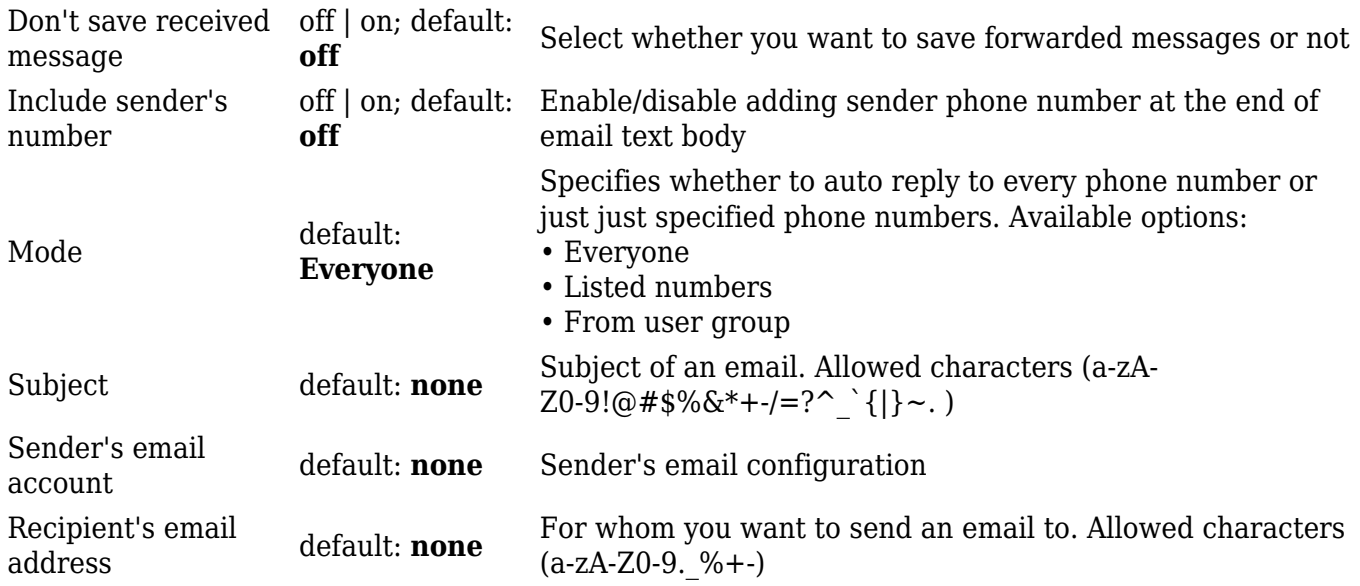

## **Email To SMS Forwarding**

**Email to SMS Forwarding** is a function that connects to your email account and checks its inbox at the specified frequency. If it finds any new received emails with a specific subject (phone number in email subject), it sends the body of the email as an SMS message(s) to the recipient specified in the email subject field.

**Important note**: all POP3 server email messages from inbox will be deleted when using this service.

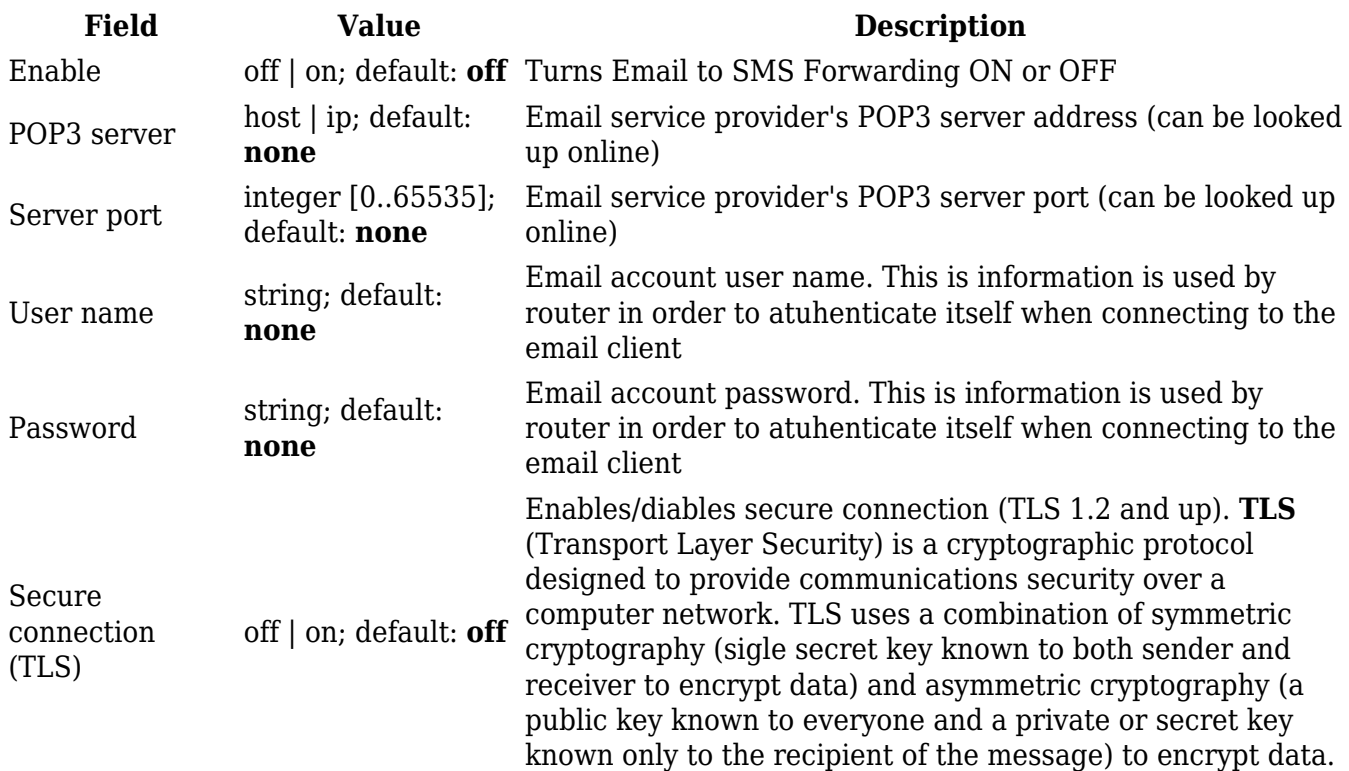

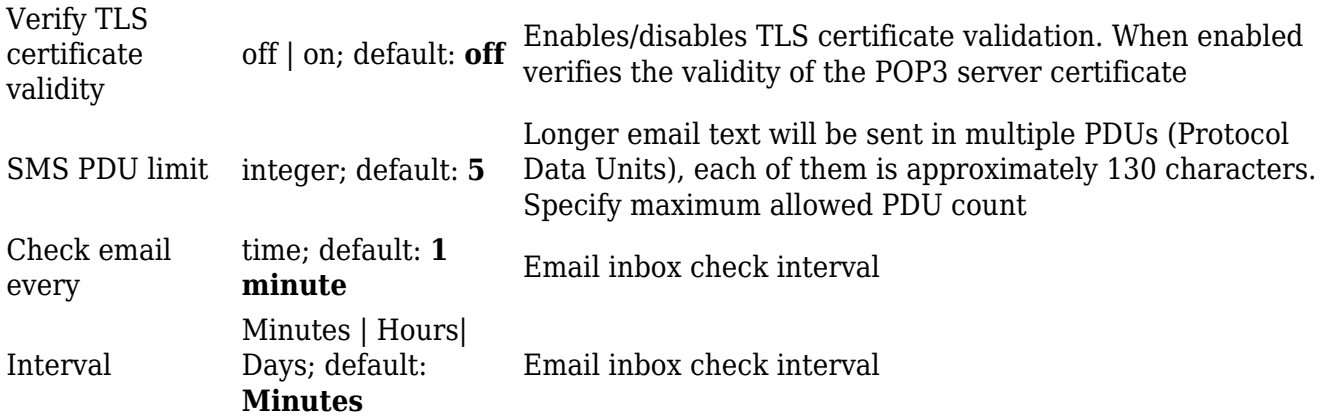

**Additional note**: you may have noticed that there is no option where you can specify the recipient's phone number. As mentioned earlier, **Email to SMS** doesn't forward all emails, only the ones that are meant to be forwarded. Only emails with the recipient's phone number in the subject will be forwarded to SMS

Correct phone number format is:

- *00* number must be preceded by two zeros
- *<country\_code>* the next following element is the number holder's country code
- *<receivers\_number>* phone number of the recipient

For example, a valid number would be **0037012345678** (370 is country code and 12345678 is the receiver's phone number, all preceded by 00)

#### **Recommendations note**:

- Email to SMS application can't guarantee best results when working with flooded email inbox. It is recommended to have less than 100 emails in the inbox.
- Less emails better performance.
- In most cases it is best to use dedicated inbox.

#### **SMPP**

**Short Message Peer-to-Peer** (**SMPP**) is a protocol used for exchanging SMS messages between Short Message Service Centers (SMSC) and/or External Short Messaging Entities (ESME). It supports both IPv4 and IPv6 addresses. The figure below is an example of the SMPP section and the table below provides information on the configuration fields contained in that section:

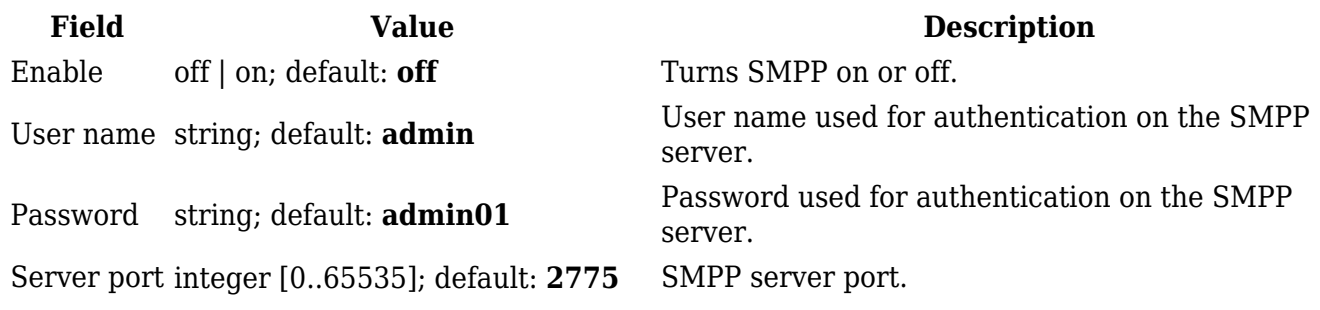

## **Call Utilities**

Just like SMS Utilities, Call Utilities provide you with the possibility to issue certain commands to the router from your mobile phone. The list of possible rules is of course shorter because you can only make one type of call. Keep that in mind when creating Call Utilities rules because one call will trigger all of the enabled rules at once.

## **Call Rules**

To create a new rule, select an 'Action' and click the 'Add' button. After this, a new configuration window should appear.

 $\pmb{\times}$ 

 $\pmb{\times}$ 

## **Incoming Calls**

This option specifies the action to be performed on incoming calls. Call utilities rules will keep getting executed while the call is active.

 $\pmb{\times}$ 

## **Messages**

With the help of the **Messages** window you can read and send SMS messages.

## **Read Messages**

In the **Read Messages** section you can read and delete received/stored SMS messages. The layout is simple, there is a list of received SMS messages and you can choose how many entries of that list should be visible at one time with SMS per page drop box in the top left corner of the page and there is a Search field to help you navigate more efficiently through the list of messages in the top right corner of the page.

 $\pmb{\times}$ 

## **Send Messages**

The **Send Messages** section lets you send SMS messages from the router's SIM card.

## $\pmb{\times}$

All you have to do is enter the recipient's phone number, type in your message and hit the **Send** button.

## **Storage**

In the Storage tab you can find settings associated with message storage.

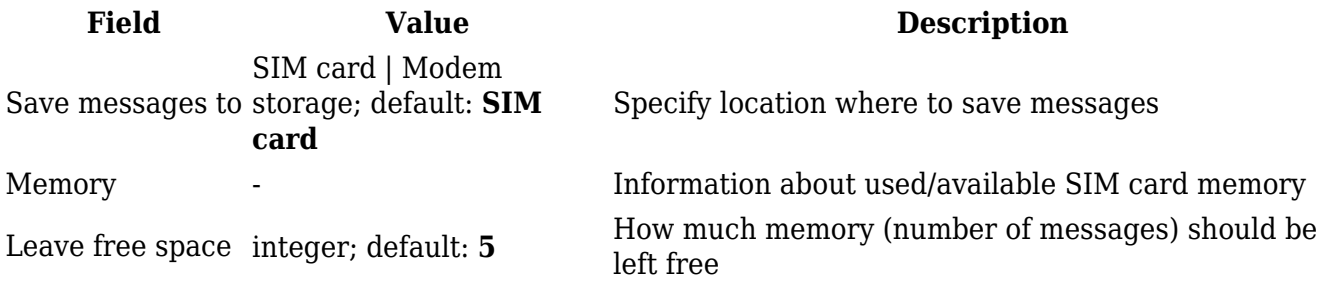